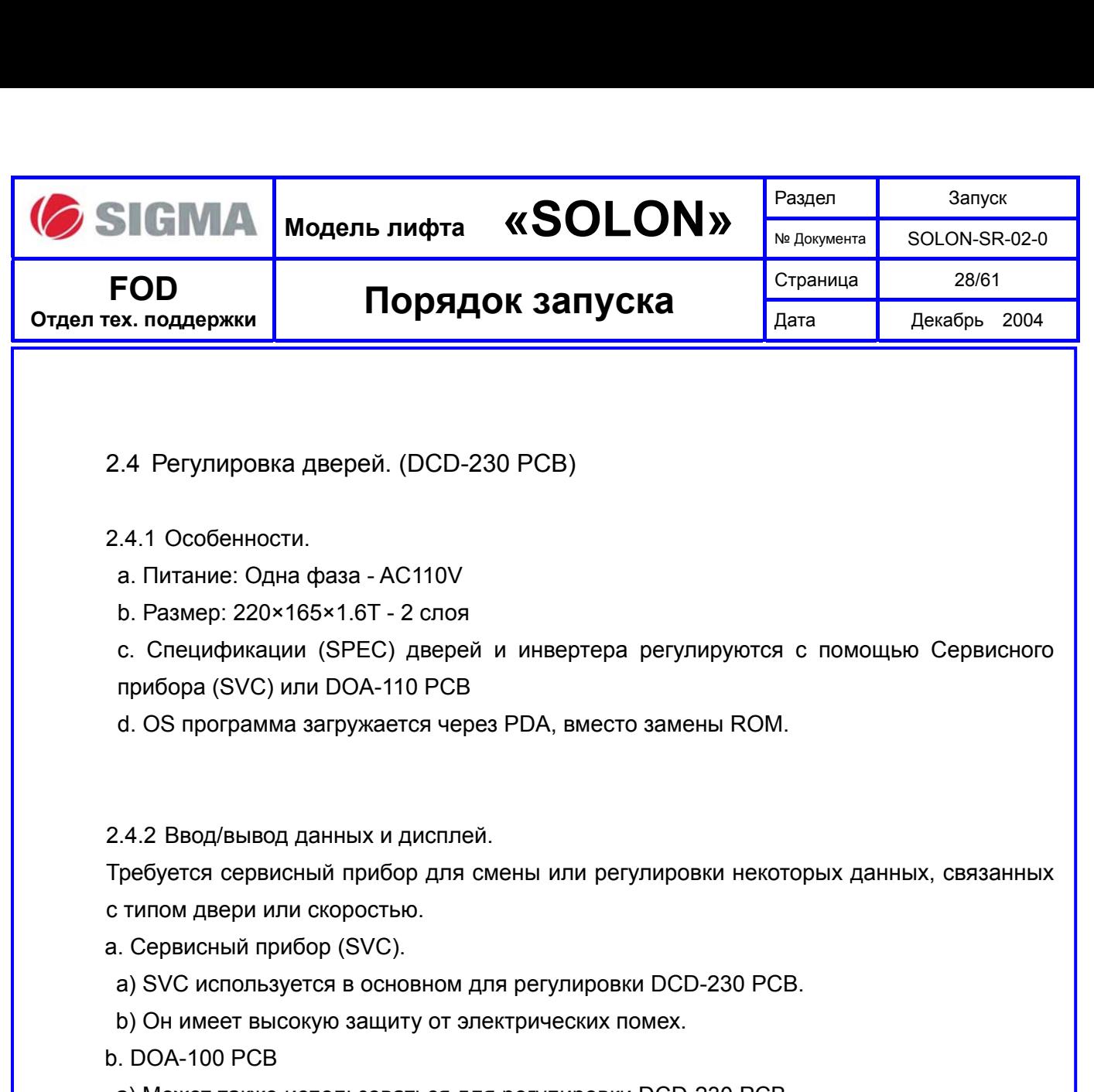

- a) Может также использоваться для регулировки DCD-230 PCB.
- b) В случае старого типа DOA-100 PCB, произойдёт ошибка дисплея. Тогда режьте 13ый кабель.

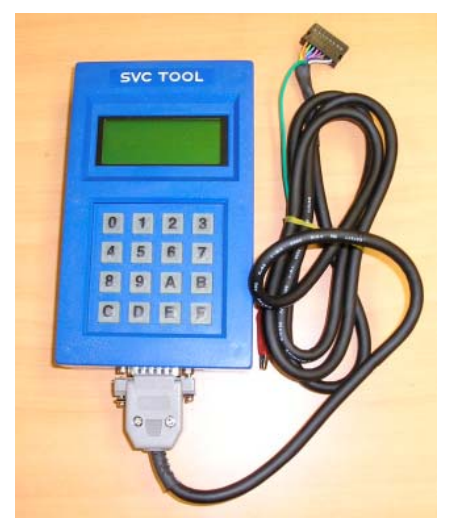

**Сервисный прибор (SVC)** 

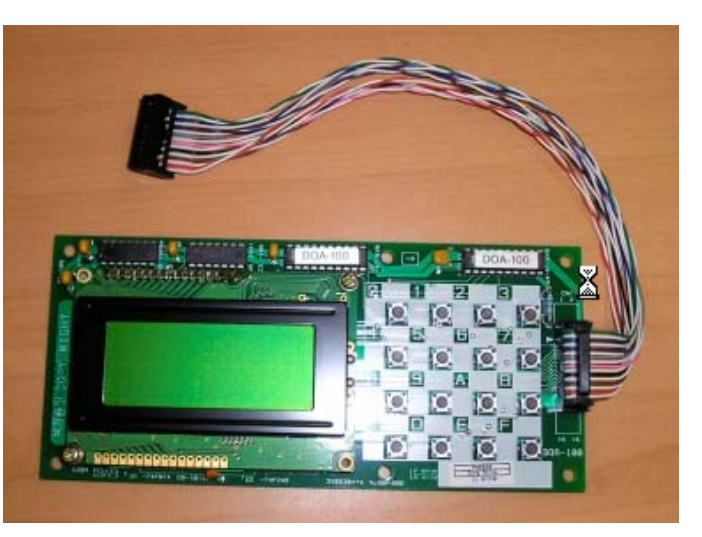

**DOA-100 PCB** 

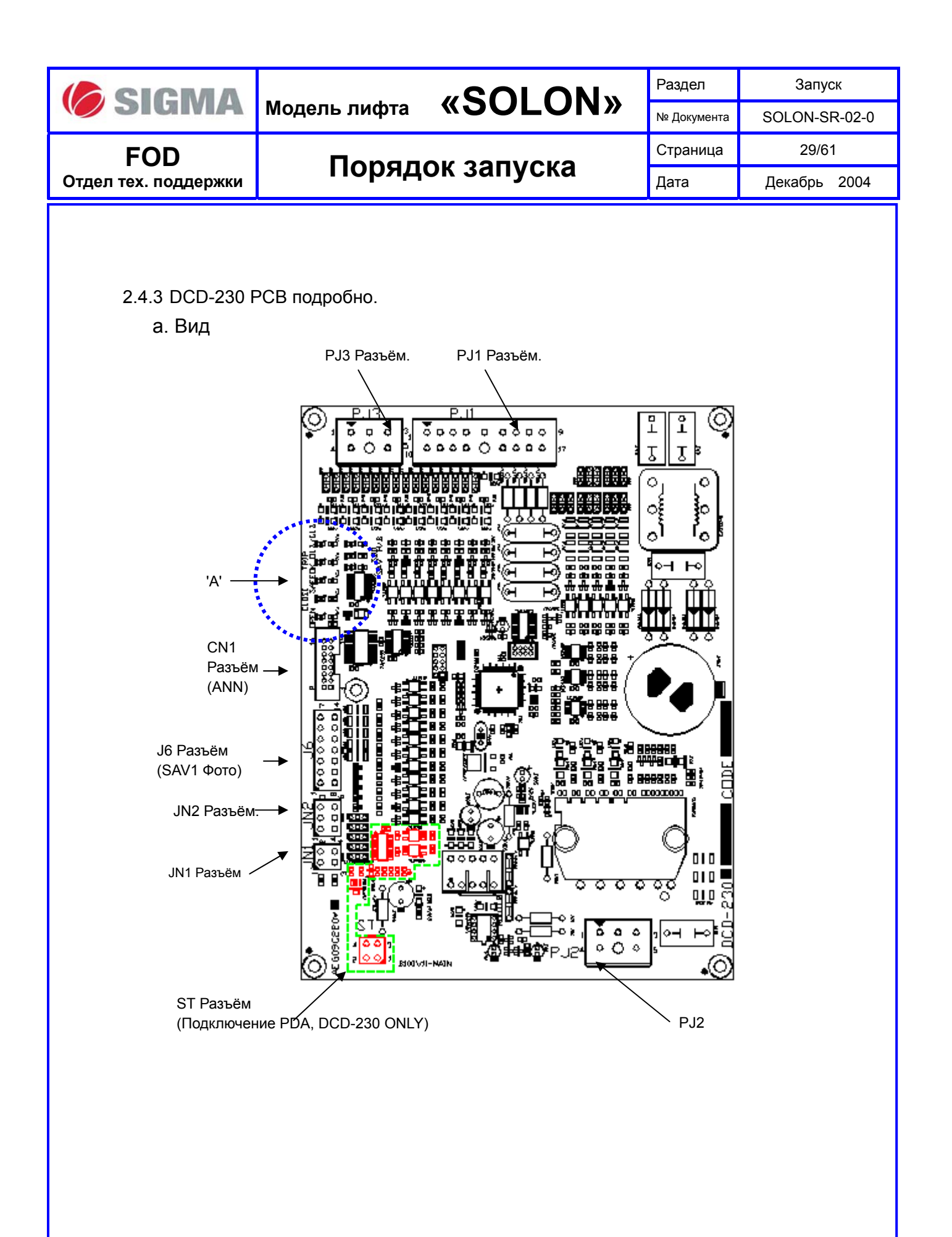

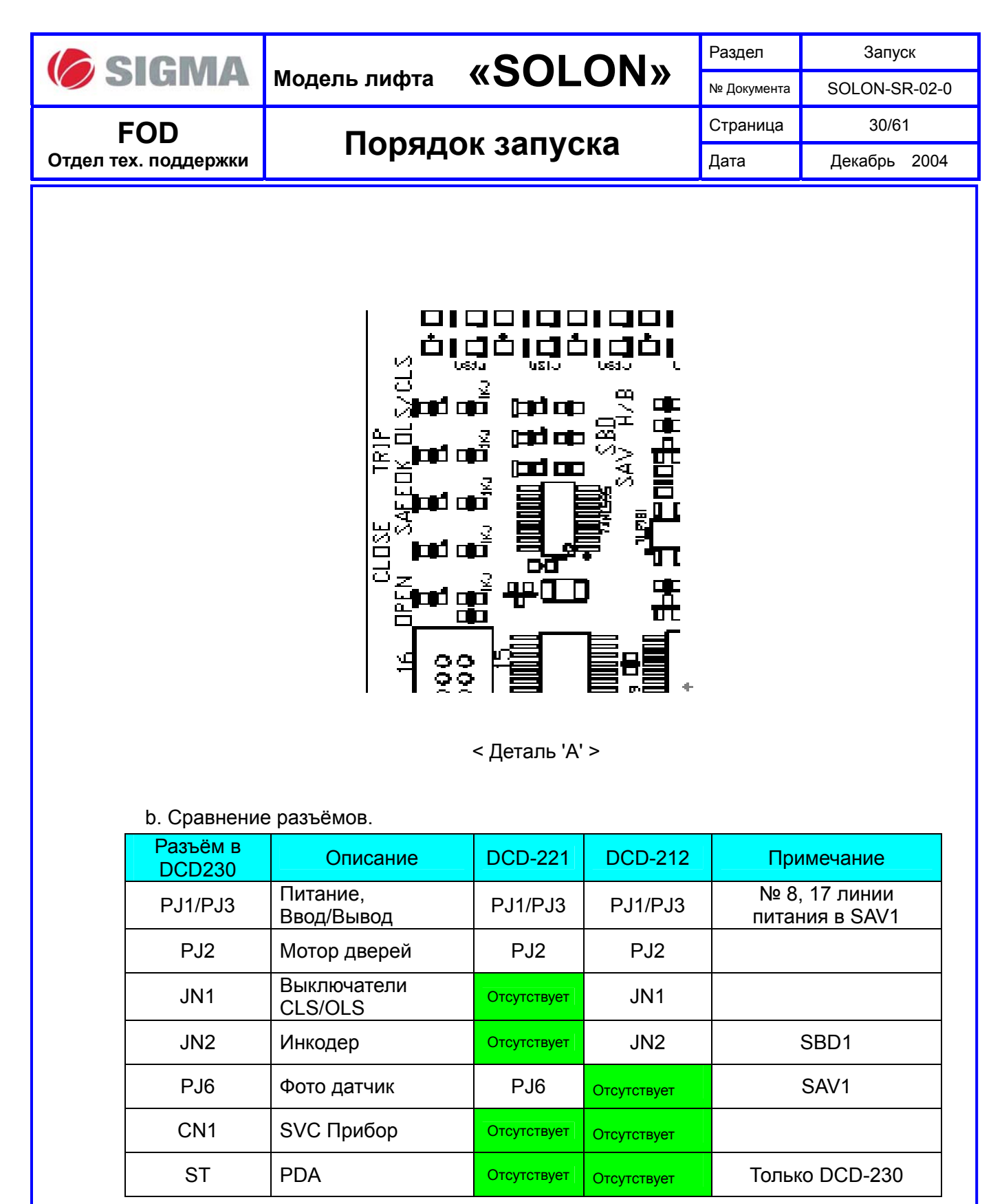

Примечание PJ1) Если подключен кабель PJ6, система работает в режиме SAV1. Если это ещё не подключено. Дверная система работает в режиме SBD1.

![](_page_3_Picture_0.jpeg)

**MO SIGMA** MOДЕЛЬ ЛИФТА «SOLON» PASALED SOLON-SR-SOLON-SR-02-0 Страница 31/61 Дата | Декабрь 2004

**FOD Отдел тех. поддержки Порядок запуска**

# c. Сравнение Светодиодов(LED).

![](_page_3_Picture_208.jpeg)

ON - Светится, OFF - Не светиться

![](_page_4_Figure_0.jpeg)

![](_page_5_Picture_359.jpeg)

## e. Примеры.

- a) Если требуется быстрое закрытие в процессе замедления. (Creep)
	- (a) Подключите Сервисный прибор SVC, и введите 'A22E'.
	- (b) Введите '0' неоднократно до появления 'S[04]'.
	- (c) Проверьте текущие данные и введите 'AAE'.
	- (d) Введите данные, которые рассчитаны как: текущие данные 50
	- (e) Введите 'FFFF' для выхода в меню S.
	- (f) Введите 'A32E' для входа в меню F.
	- (g) Перейдите в меню 'F[01]'.
	- (h) Введите последовательно 'AAE' и '1E' для сохранения новых данных.

### b) Пробная регулировка.

![](_page_5_Picture_360.jpeg)

![](_page_6_Picture_221.jpeg)

c) Регулировка данных при применении системы дверей SAV1 – DCD230.

- (a) Подключите SVC к CN1 в DCD230 PCB, и введите 'A22E'. (S Меню)
- (b) Введите следующие данные.
- (c) Нажмите 'FFFF' для выхода в S Меню.
- (d) Введите 'A32E'. (F Меню)
- (e) Введите следующие данные.
- (f) Перейдите к 'F[01]' Меню.
- (g) Введите последовательно 'AAE' и '1E' для сохранения новых данных.

![](_page_6_Picture_222.jpeg)

![](_page_7_Picture_0.jpeg)

# 2.4.4 Параметры.

Параметры разделены на 5 групп. Параметры групп 'F' и 'S' главным образом предназначены для регулирования.

![](_page_7_Picture_264.jpeg)

![](_page_8_Picture_0.jpeg)

**Модель лифта «SOLON»** Раздел <u>Вапуск Запуск</u> SOLON-SR-02-0 Страница 36/61

# **FOD Отдел тех. поддержки Порядок запуска**

 $\overline{\phantom{a}}$ 

Дата | Декабрь 2004

![](_page_8_Picture_401.jpeg)

![](_page_9_Picture_0.jpeg)

**FOD** 

 $\overline{\phantom{a}}$ 

**Модель лифта «SOLON»** Раздел <u>Вапуск Запуск</u> SOLON-SR-02-0 Страница 37/61

**Отдел тех. поддержки Порядок запуска**

Дата | Декабрь 2004

![](_page_9_Picture_423.jpeg)

![](_page_10_Picture_0.jpeg)

# **Модель лифта «SOLON»** Раздел <u>Вапуск Запуск</u>

SOLON-SR-02-0 Страница 38/61

# **FOD Отдел тех. поддержки Порядок запуска**

 $\overline{\phantom{a}}$ 

Дата | Декабрь 2004

![](_page_10_Picture_297.jpeg)

![](_page_11_Picture_0.jpeg)

# **Модель лифта «SOLON»** Раздел <u>Вапуск Запуск</u> SOLON-SR-02-0 Страница 39/61 Дата | Декабрь 2004

**FOD Отдел тех. поддержки Порядок запуска**

 $\overline{\phantom{a}}$ 

![](_page_11_Picture_310.jpeg)

![](_page_12_Picture_0.jpeg)

**Отдел тех. поддержки Порядок запуска**

# 2.4.5 Режимы Дисплейной платы.

![](_page_12_Picture_359.jpeg)

2.4.6 Команды Дисплейной платы.

a. Начальный экран Дисплейной платы.

a) Подготовка.

Подключите Сервисный прибор SVC или DOA-100 PCB в CN1 на DCD23X PCB.

- b) Контроль экрана.
	- (a) Введите '0000'. И ждите 3 секунды для нормального отображения.
	- (b) Если нет отображения, введите 'FFFF'. И снова введите '0000'.

![](_page_12_Picture_360.jpeg)

![](_page_13_Picture_316.jpeg)

![](_page_13_Picture_317.jpeg)

\* Отображаемые данные имеют десятичное значение.

 $\Bigg\}$ 

![](_page_14_Picture_315.jpeg)

d) Смена адреса.

'BBB': Переход к другому адресу.

Введите 'BBB' и введите нужный адрес.

Пример)D[01]⇒ D[10]

Введите 'BBB' и '10E'. затем будет отображаться D[10]

![](_page_14_Picture_316.jpeg)

e) Завершение режима: 'FFFF'

f) Доступ к меню 'A41E' так же как 'A21E'.

d. Установка параметров дверей (A22E -S экран) и установка параметров инвертера (A32E – F экран)

a) Введите 'A22E'

![](_page_14_Picture_317.jpeg)

b) Затем, отображается информация о состоянии дверей (Экран S[01], Если введено

# 'A32E' отображается экран F[01])

![](_page_14_Picture_318.jpeg)

\* Отображаемые данные имеют десятичное значение.

c) Address increment/ decrement

'0': Переход к вышестоящему адресу

'8': Переход к нижестоящему адресу

![](_page_15_Picture_0.jpeg)

# d) Смена адреса.

## 'BBB': Переход к другому адресу.

![](_page_15_Picture_255.jpeg)

## e) Снятие защиты адреса и ввод нового адреса.

(a) Снятие защиты адреса.

![](_page_15_Picture_256.jpeg)

![](_page_15_Picture_257.jpeg)

Новые данные имеют десятичное значение и состоят из двух цифр.

Если новые данные имеют десятичную точку, введите 'A' вместо '.'.

Пример) 0.8E: 0A8E

(c) После изменения данных.

Введите 'FFFF' и введите "A32E"

и введите "AAE" и введите "1E" в экране F[01] сохраняя в flash

f) Завершение режима: 'FFFF'